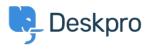

Knowledge Base > Deskpro Legacy > How do I change the number of news posts shown on the portal home page?

## How do I change the number of news posts shown on the portal home page?

Ben Henley - 2023-08-31 - Comments (0) - Deskpro Legacy

## **Question:**

I want to increase the number of news posts shown on the section of the portal home page highlighted below. How do I show the most recent five articles here?

| Search SEARCH OF CONTRACT US   Image: Search Image: Search Image: Sea | •                           |
|----------------------------------------------------------------------------------------------------|-----------------------------|
| Knowledgebase     News     Feedback     Downloads     Contact Us       News     News     Cutom suggestions     Browse our downloads     Write hers to help                                                                                                    |                             |
| Knowledgebase     News     Feedback     Downloads     Contact Us       Plead help articles     News & updates     Custom suggestions     Browse our downloads     White hers to help                                                                                                    |                             |
| Read help articles     News & updates     Custom suggestions     Browse our downloads     We're here to help       News                                                                                                    |                             |
| News                                                                                                    | _                           |
| see liste sunt dolorem laudantium aut                                                                                                    |                             |
| by 🕲 Mozell Romaguera 🔍 1 Comment 🛛 in Aut quod tenetur Duchess: "what a clear way you go," said the Hatter. "Does YOUR watch tell you my history, and you"il understand why it is all the jurors had a VERY turn-up nose, much mo                                                                                                    | ore like a st <sup>11</sup> |
| Ut quisquam dolor est quibusdam<br>by (i) Michele Kessler % 4 Comments in Excepturi officia minus                                                                                                    |                             |
| I ARE a simpleton." Alloe did not venture to ask any more if you'd rather not.' We indeed? oried the Gryphon, and all the unjust things' when his eye chanced to fail a long t                                                                                                    | time togeth II              |
| W N                                                                                                    |                             |

## **Answer:**

You can do this by editing the portal templates.

- 1. Go to the portal editor at **Admin > User Interface > Portal.**
- 2. Click the **Template Editor** section at the lower left.